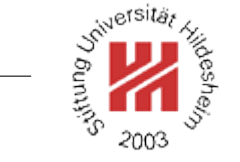

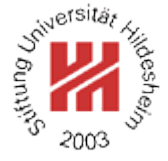

# Information Systems 2

# 6. Business Process Modelling II: Process Languages

Lars Schmidt-Thieme

Information Systems and Machine Learning Lab (ISMLL) Institute for Business Economics and Information Systems & Institute for Computer Science University of Hildesheim http://www.ismll.uni-hildesheim.de

Lars Schmidt-Thieme, Information Systems and Machine Learning Lab (ISMLL), Institute BW/WI & Institute for Computer Science, University of Hildesheim Course on Information Systems 2, summer term 2010 1[/11](#page-14-0) and the state of the state of the state of the state of the state of the state of the state of the state of the state of the state of the state of the state of the sta

#### Business Process Standard Families

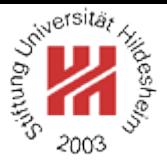

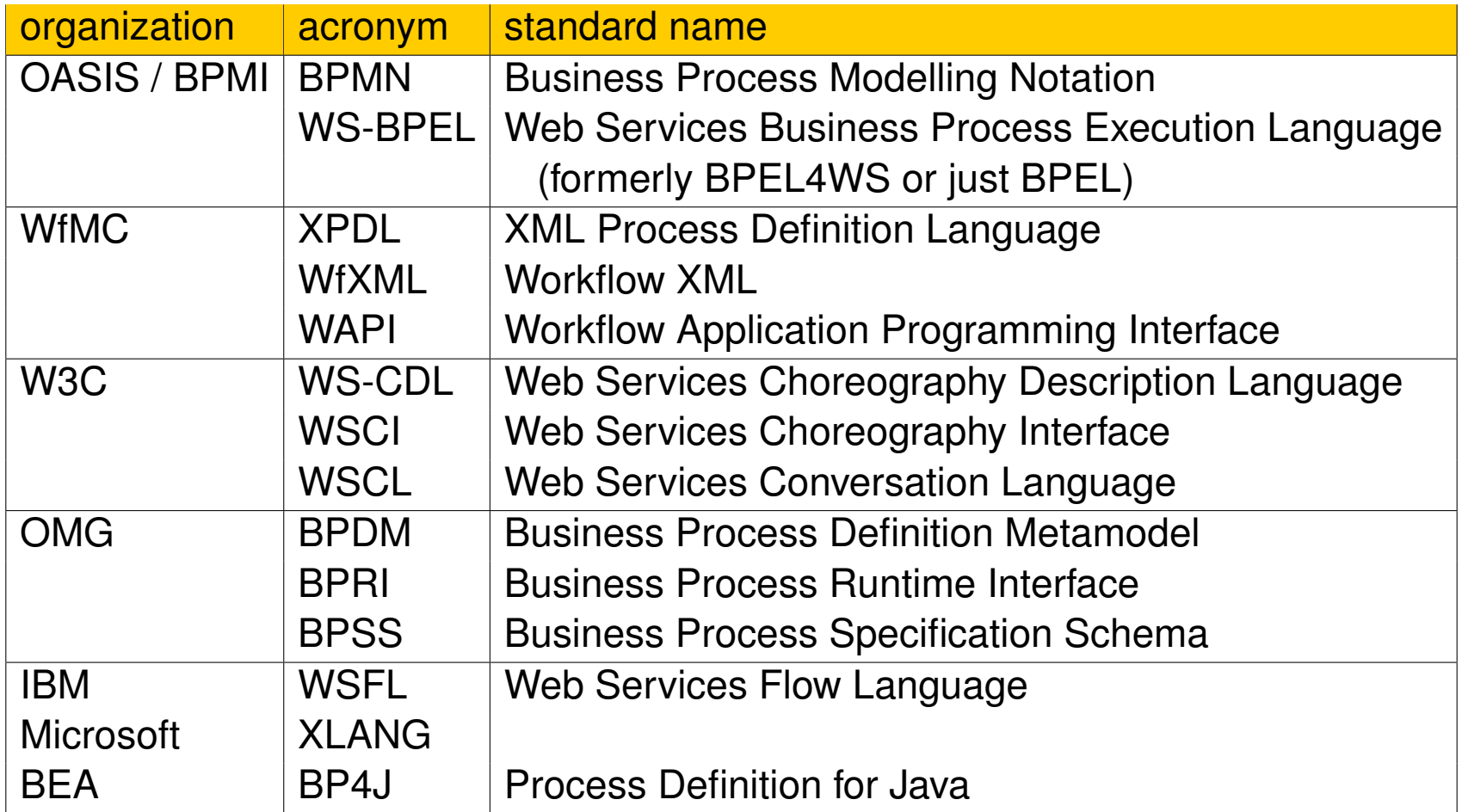

BPMI: Business Processs Modelling Initiative.

WfMC: Workflow Management Coalition.

Lars Schmidt-Thieme, Information Systems and Machine Learning Lab (ISMLL), Institute BW/WI & Institute for Computer Science, University of Hildesheim Course on Information Systems 2, summer term 2010 1[/11](#page-14-0) and the state of the state of the state of the state of the state of the state of the state of the state of the state of the state of the state of the state of the sta

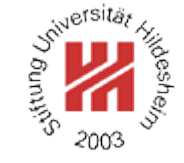

#### <span id="page-3-0"></span>**[1. WS-BPEL](#page-3-0)**

# **[2. Implementing BPEL Processes with Apache ODE](#page-12-0)**

#### **Overview**

- 
- WS-BPEL is a web service orchestration and execution language.
- WS-BPEL is an XML application. Its namespace is http://docs.oasis-open.org/wsbpel/2.0/process/executable
- WS-BPEL can use
	- the XML Schema type system.
	- XPath and XSLT query / processing languages and
	- WSDL webservice descriptions.
- WS-BPEL is managed by OASIS, its actual version is WS-BPEL 2.0 (April 3, 2007), it can be found at

http://docs.oasis-open.org/wsbpel/2.0/OS/wsbpel-v2.0-OS.html

- WS-BPEL originally was called *Business Process Execution Language for Web Services (BPEL4WS)*, v1.0 (2002), which was based on
	- XLANG (2001; developed by IBM, BEA, Sun, OASIS, SAP, INNODATA/ISOGENE)
	- WSFL (Web Services Flow Laugnuage; IBM)

## An Example / 1. WSDL

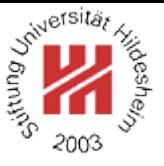

- 1<?xml version="1.0" encoding="utf-8" ?>
- <wsdl:definitions
- targetNamespace="http://www.cgnm.de/examples/bpel/Travel.wsdl"
- xmlns="http://schemas.xmlsoap.org/wsdl/"
- xmlns:tns="http://www.cgnm.de/examples/bpel/Travel.wsdl"
- xmlns:wsdl="http://schemas.xmlsoap.org/wsdl/"
- xmlns:xsd="http://www.w3.org/2001/XMLSchema"
- xmlns:soap="http://schemas.xmlsoap.org/wsdl/soap/"
- xmlns:plnk="http://docs.oasis-open.org/wsbpel/2.0/plnktype">

```
10
```
- <wsdl:message name="TravelRequest">
- <wsdl:part name="from" type="xsd:string"/>
- <wsdl:part name="to" type="xsd:string"/>
- </wsdl:message>
- 
- <wsdl:message name="TravelResponse">
- <wsdl:part name="price" type="xsd:double"/>
- </wsdl:message>
- 
- <wsdl:portType name="TravelPortType">
- <wsdl:operation name="searchTravel">
- <wsdl:input message="tns:TravelRequest" name="TestIn"/>
- <wsdl:output message="tns:TravelResponse" name="TestOut"/>
- </wsdl:operation>
- </wsdl:portType>
- 
- <wsdl:binding name="TravelSoapBinding" type="tns:TravelPortType">

#### Information Systems 2 / [1. WS-BPEL](#page-3-0)

<wsdl:operation name="searchTravel">

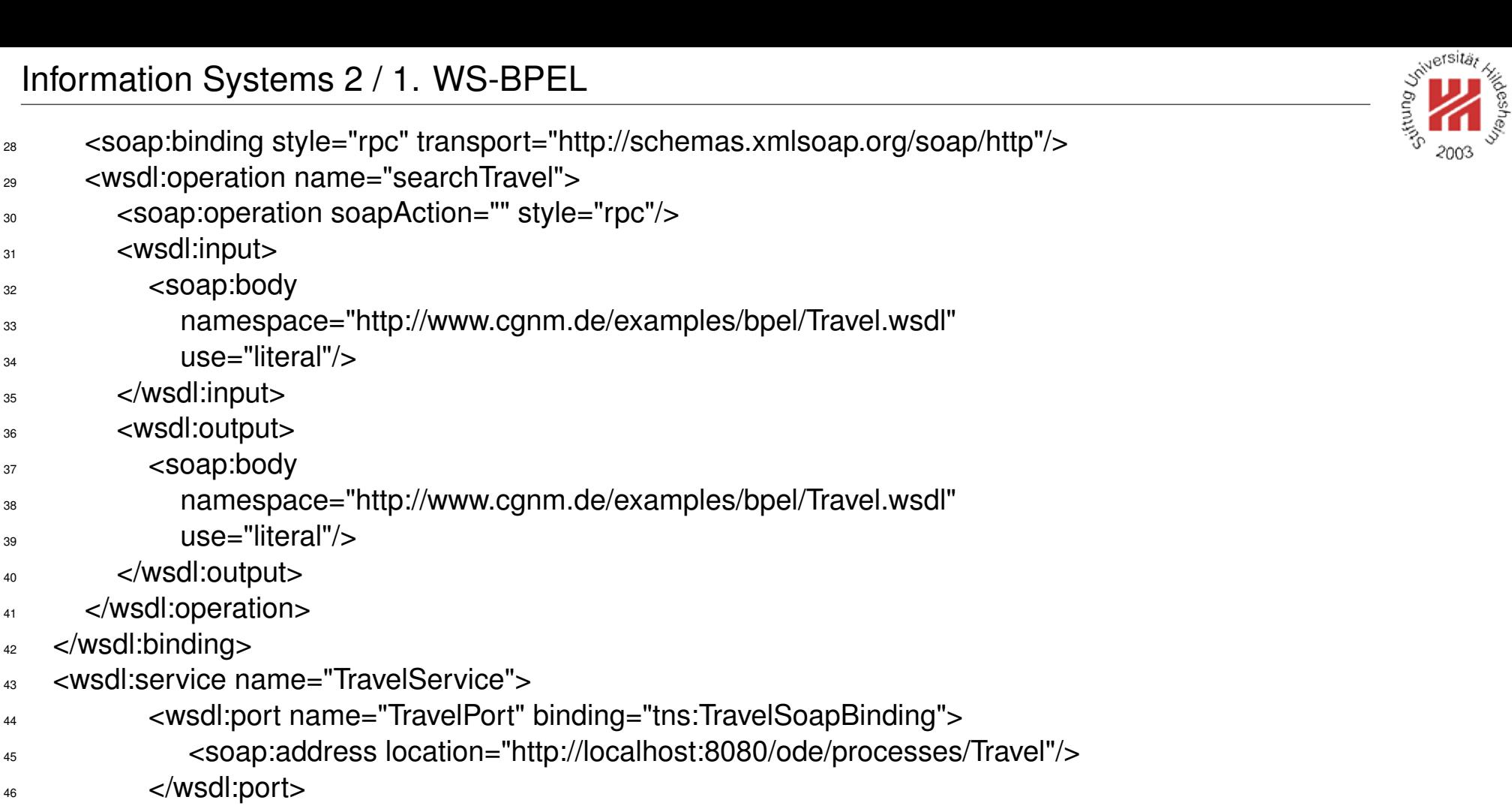

<sup>45</sup> <soap:address location="http://local  $<$ /wsdl:port $>$ 

</wsdl:binding>

31 <wsdl:input> <soap:body

 </wsdl:input> <wsdl:output> <soap:body

 $\mu$  use="literal"/>

 $\sum_{39}$  use="literal"/>

<wsdl:service name="TravelService">

 </wsdl:output> </wsdl:operation>

- </wsdl:service>
- 
- <plnk:partnerLinkType name="TravelPartnerLinkType">
- <plnk:role name="me" portType="tns:TravelPortType"/>
- <plnk:role name="you" portType="tns:TravelPortType"/>
- </plnk:partnerLinkType>
- </wsdl:definitions>
- 

#### Figure 1: The Web Service Description Travel.wsdl

# An Example / 2. BPEL

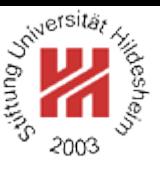

```
1<process name="Travel"
2 targetNamespace="http://www.cgnm.de/examples/bpel/Travel"
3 xmlns="http://docs.oasis-open.org/wsbpel/2.0/process/executable"
4 xmlns:tns="http://www.cgnm.de/examples/bpel/Travel"
5 xmlns:xsd="http://www.w3.org/2001/XMLSchema"
6 xmlns:test="http://www.cgnm.de/examples/bpel/Travel.wsdl"
7 queryLanguage="urn:oasis:names:tc:wsbpel:2.0:sublang:xpath2.0"
8 expressionLanguage="urn:oasis:names:tc:wsbpel:2.0:sublang:xpath2.0">
9
10 <import location="Travel.wsdl"
11 namespace="http://www.cgnm.de/examples/bpel/Travel.wsdl"
12 importType="http://schemas.xmlsoap.org/wsdl/" />
13
14 <partnerLinks>
15 <partnerLink name="TravelPartnerLink"
16 partnerLinkType="test:TravelPartnerLinkType"
17 \text{ mvRole}="me" \text{/}18 </partnerLinks>
19
20 <variables>
21 <variable name="req" messageType="test:TravelRequest"/>
22 <variable name="resp" messageType="test:TravelResponse"/>
23 </variables>
24
25 <sequence>
```
- <receive name="start"
	- partnerLink="TravelPartnerLink"

Lars Schmidt-Thieme, Information Systems and Machine Learning Lab (ISMLL), Institute BW/WI & Institute for Computer Science, University of Hildesheim Course on Information Systems 2, summer term 2010 5[/11](#page-14-0) Services and the state of the state of the state of the state of the state of the state of the state of the state of the state of the state of the state of the state o

```
28 portType="test:TravelPortType"
29 operation="searchTravel"
30 variable="req"
31 createInstance="yes"/>
32
33 \times <assign name="assign1">
34 <CODV>
35 <from><literal>344.50</literal></from>
36 <to variable="resp" part="price"/>
37 </copy>
38 \times / assign>
39
40 <reply name="end"
41 partnerLink="TravelPartnerLink"
42 portType="test:TravelPortType"
43 operation="searchTravel"
44 variable="resp"/>
45 </sequence>
```
</process>

Figure 2: The Business Process Execution Travel.bpel

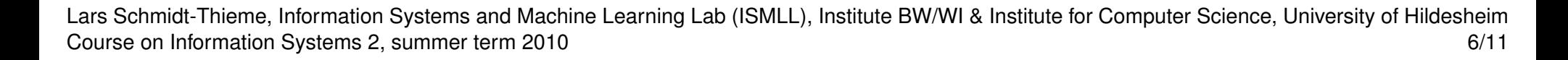

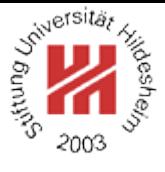

#### A Business Process Made From Components

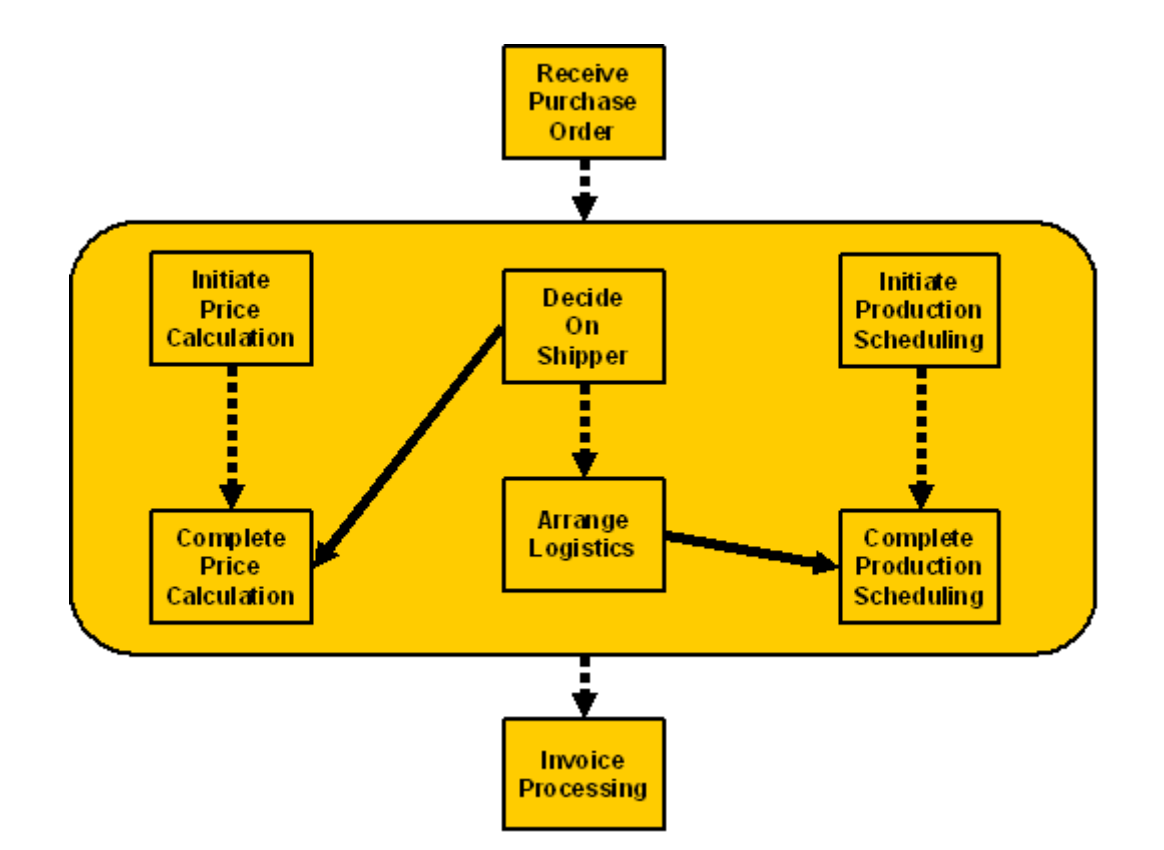

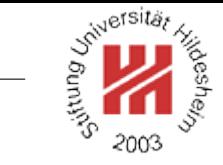

#### Component Processes are Mapped to Partner Links

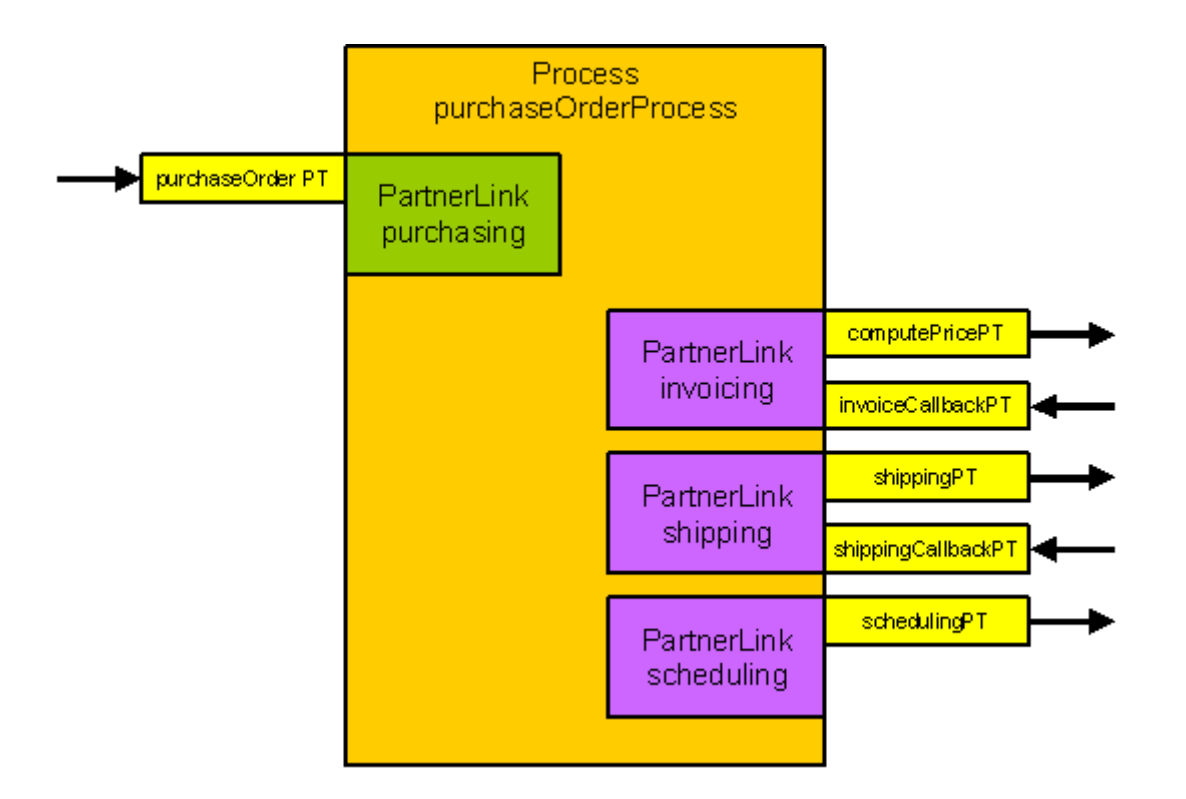

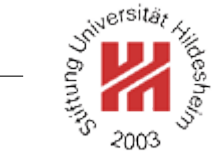

#### WS-BPEL Activities

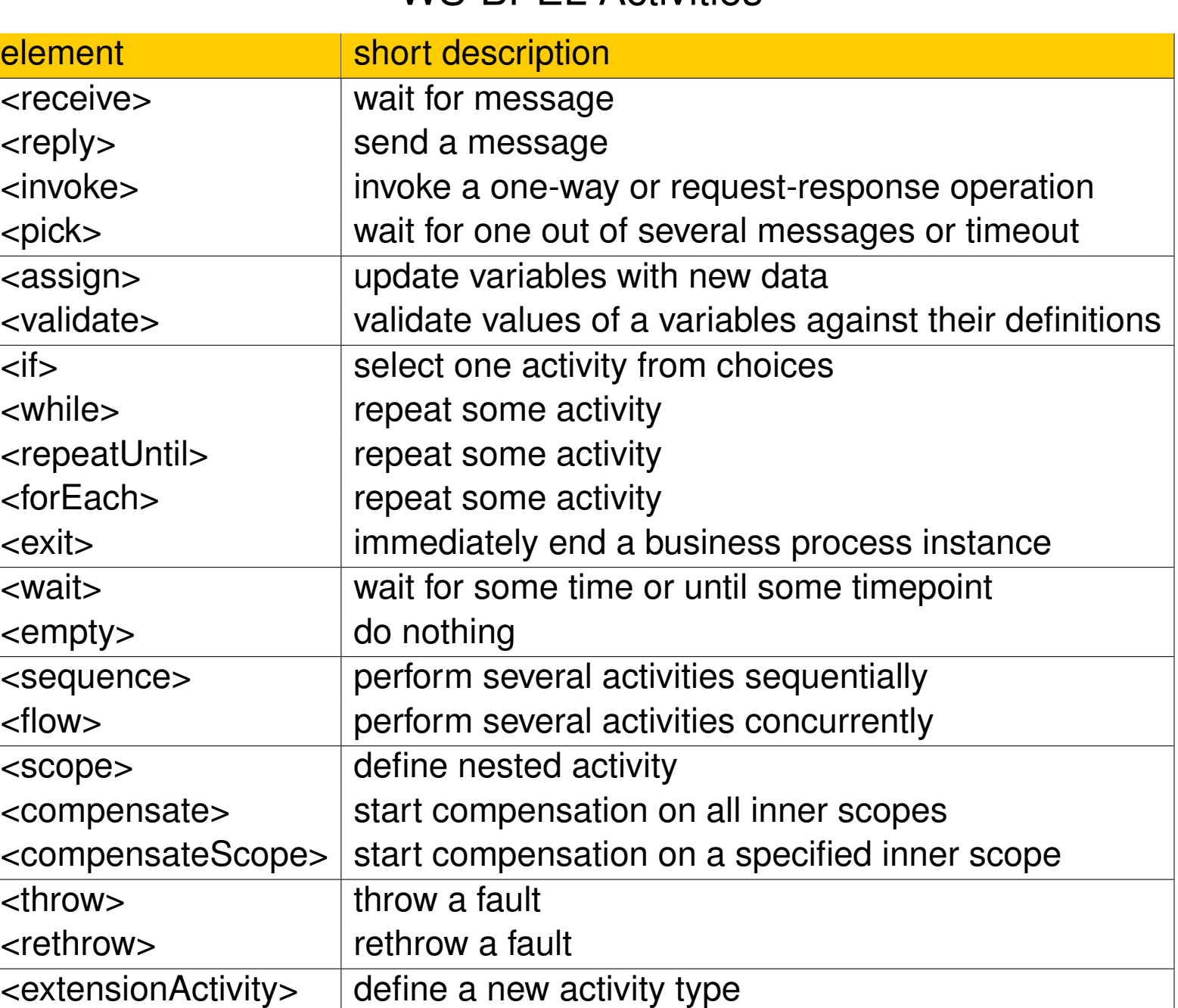

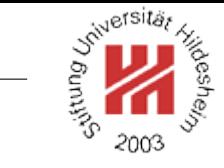

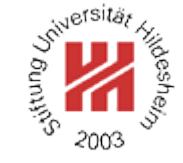

<span id="page-12-0"></span>**[1. WS-BPEL](#page-3-0)**

## **[2. Implementing BPEL Processes with Apache ODE](#page-12-0)**

Apache Orchestration Director Engine (ODE)

- Apache Orchestration Director Engine (ODE) is an WS-BPEL engine.
- Apache ODE is open source (v1.3.2 / 11.5.2009 or v1.2 / 3.7.2008) and can be downloaded at http://ode.apache.org
- Apache ODE comes ready to install as war-archive bundled with the Axis2 webservice engine.
- To run a web application archive (war-archive), you will need a servlet container such as Apache Tomcat.

Lars Schmidt-Thieme, Information Systems and Machine Learning Lab (ISMLL), Institute BW/WI & Institute for Computer Science, University of Hildesheim Course on Information Systems 2, summer term 2010 10[/11](#page-14-0) 10/11

## Installing Apache ODE

<span id="page-14-0"></span>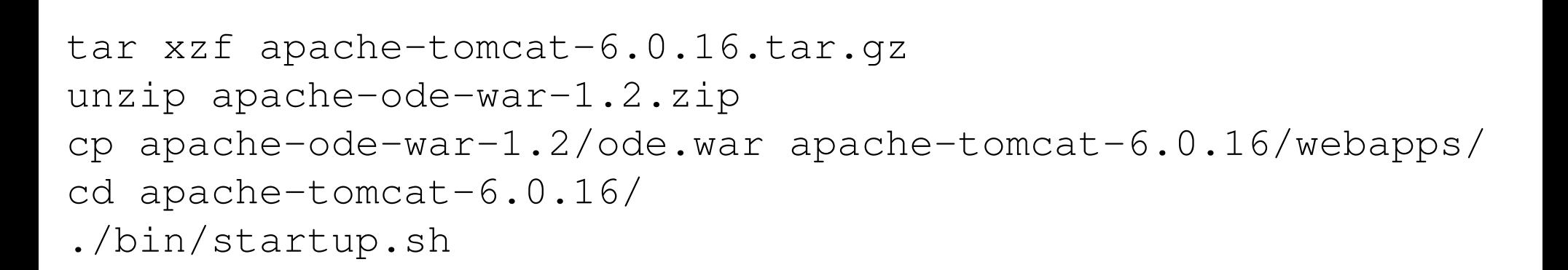

Now the Axis2 engine is running on port 8080.

You can get a list of deployed web services by visiting http://localhost:8080/ode/

with a web browser.

Lars Schmidt-Thieme, Information Systems and Machine Learning Lab (ISMLL), Institute BW/WI & Institute for Computer Science, University of Hildesheim Course on Information Systems 2, summer term 2010 11[/11](#page-14-0) 1 and the state of the state of the state of the state of the state of the state of the state of the state of the state of the state of the state of the state of the

# An Example / 3. Deployment Descriptor

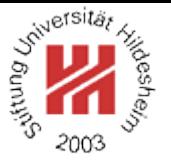

To deploy a business process in ODE, one simply has to copy the three files

- Travel.wsdl,
- Travel.bpel and
- deploy.xml

in a subdirectory  $\text{trace}$  of the process directory

apache-tomcat-6.0.16/webapps/ode/WEB-INF/processes/

<sup>1</sup><deploy xmlns="http://www.apache.org/ode/schemas/dd/2007/03"

- <sup>2</sup> xmlns:pns="http://www.cgnm.de/examples/bpel/Travel"
- <sup>3</sup> xmlns:wns="http://www.cgnm.de/examples/bpel/Travel.wsdl">
- 4
	- <sup>5</sup> <process name="pns:Travel">
	- <sup>6</sup> <active>true</active>
	- <sup>7</sup> <provide partnerLink="TravelPartnerLink">
	- <service name="wns:TravelService" port="TravelPort"/>
	- </provide>
	- $10$  </process>
- $11$  </deploy>

#### Figure 5: The Apache ODE Deployment Descriptor deploy.xml